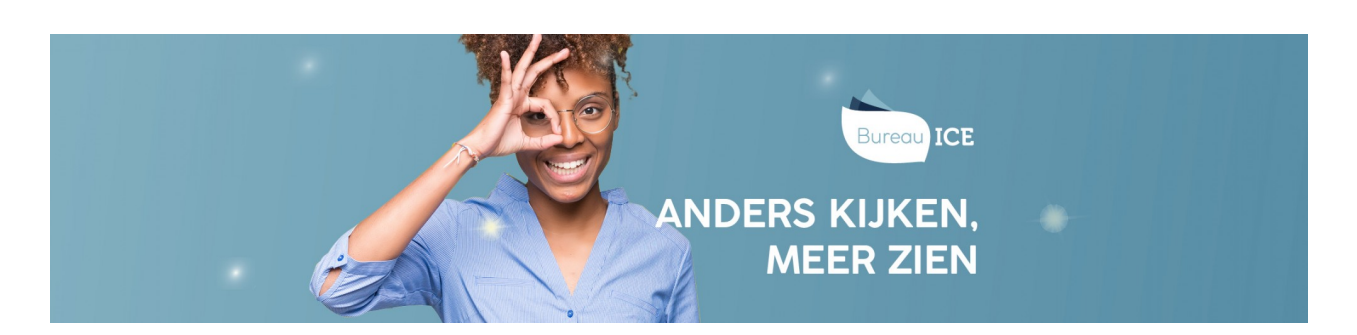

## RESULTATEN OP TOETSNIVEAU BEKIJKEN

In het resultatenoverzicht van het Toetsplatform Taal kunt u snel toetsresultaten bekijken. Ga hiervoor naar het tabblad Toetsen=>Resultaten. In het overzicht worden alle afgenomen toetsen getoond. De meest recent afgenomen toets staat bovenaan. In het resultatenoverzicht kunt u **[zoekfilters](http://handleiding.toets.nl/zoekfilters-instellen-voor-het-bekijken-van-toetsresultaten-1069) instellen** om een specifieke toets of cursist te vinden.

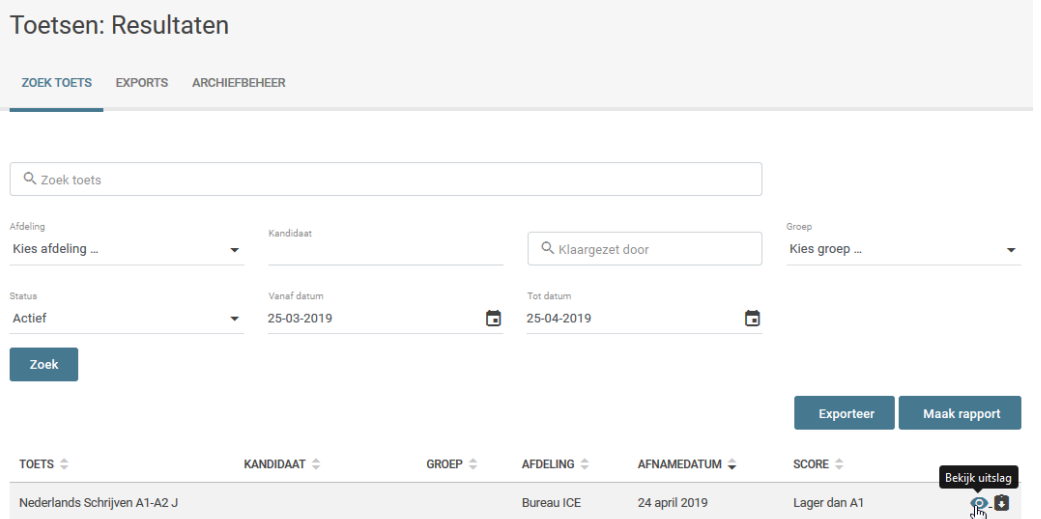

Klik rechts op het oogje om de toetsuitslag te bekijken. Als de toets handmatig is beoordeeld, kunt u ook de beoordeling bekijken. Lees hier meer over bij **[handmatige](http://handleiding.toets.nl/handmatige-beoordeling-inzien-1070) beoordeling inzien**.

Naast het feit dat u de toets kunt bekijken (wie daar toegang tot heeft) kunt u ook vanuit de uitslag een rapportage downloaden: de uitslagrapportage of de adviesrapportage. Ga voor meer informatie over het genereren van deze rapportages naar **[rapportages](http://handleiding.toets.nl/rapportages-op-toetsniveau-genereren-1071) op toetsniveau genereren**.

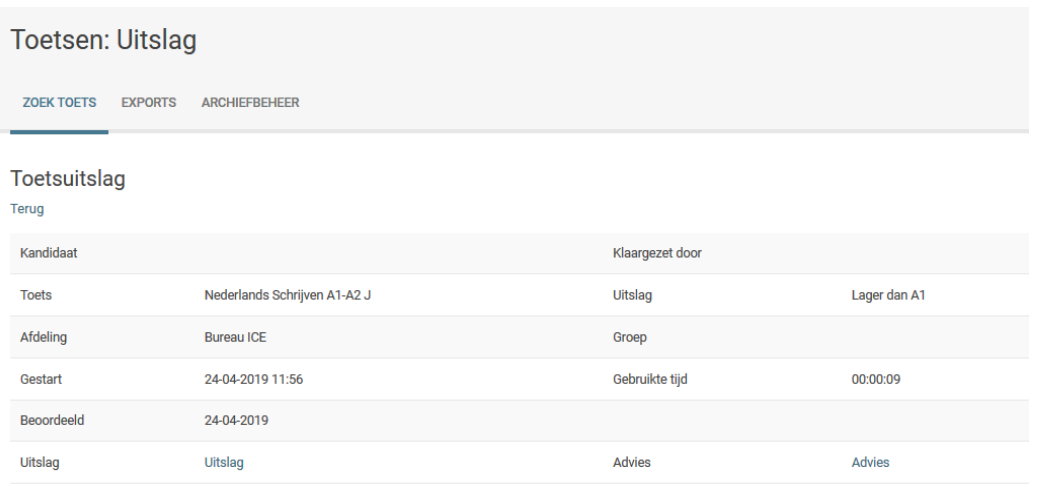

Hebt u geen toegang tot het inzien van toetsen of wilt u direct een rapportage downloaden? Klik dan op het meest rechter icoontje om de gewenste rapportage en/of certificaat te downloaden.

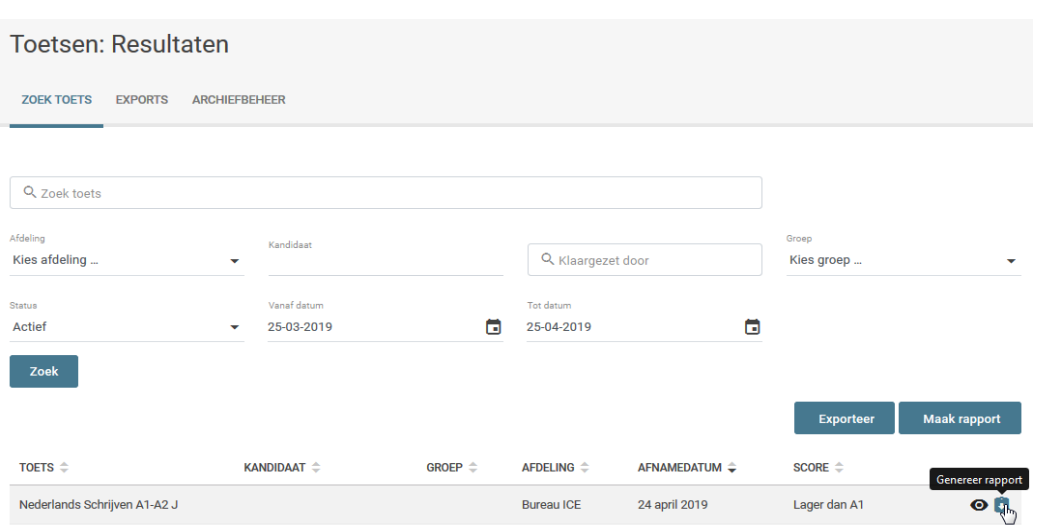